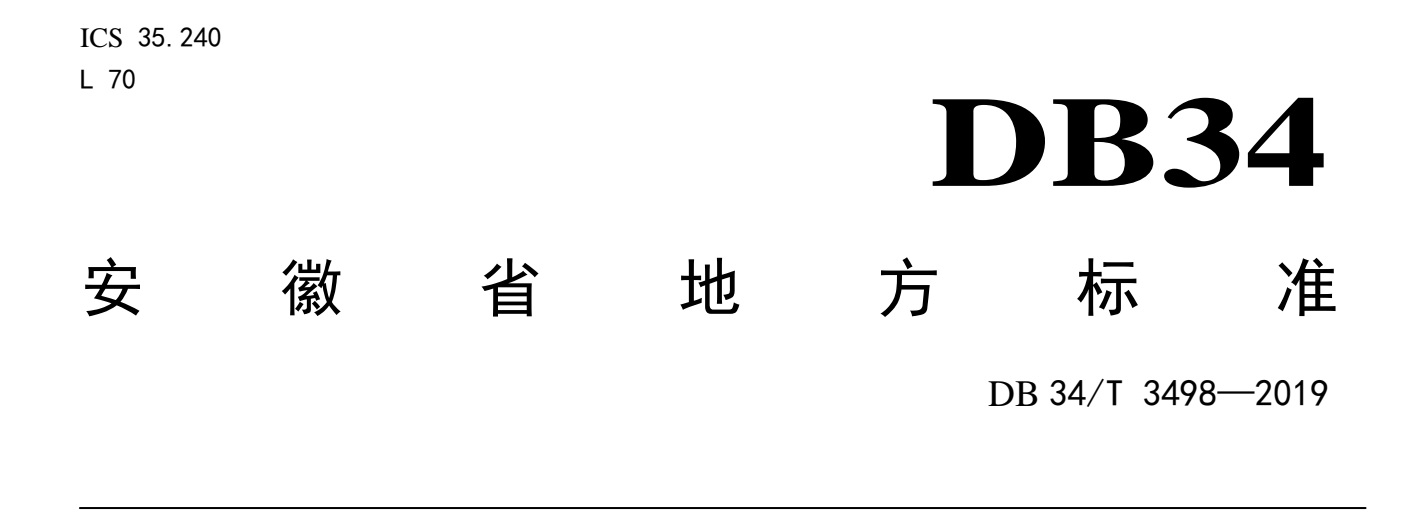

# 党政机关公务用车管理信息平台接口规范

Interface specification of management information platform for official vehicles of party and government organs

2019 - 12 - 25 发布 2020 - 01 - 25 实施

安徽省市场监督管理局 发 布

前 言

本标准按照 GB/T 1.1-2009 给出的规则起草。

本标准由安徽省机关事务管理局提出并归口。

本标准起草单位:安徽省机关事务管理局、安徽中科美络信息技术有限公司、安徽省质量和标准化 研究院、中国科学院合肥物质科学研究院、合肥市机关事务管理局、芜湖市机关事务管理局、马鞍山市 机关事务管理中心、滁州市机关事务管理局、宣城市机关事务管理局。

本标准主要起草人:陶钧、邹月明、黄晓芳、周献志、佟杰、邢鹏、尚春、潘勤华、李广胜、李骏、 刘罡、郑云卿、吴仲城、罗健飞、张文秋 、武理芬、王碧菁、王学永、戴朋龙、付应翠。

# 党政机关公务用车管理信息平台接口规范

#### 1 范围

本标准规定了党政机关公务用车管理信息平台接口的术语和定义、接口基本要求和用户平台接口。 本标准适用于党政机关公务用车管理信息平台接口的设计与开发。

#### 2 规范性引用文件

下列文件对于本文件的应用是必不可少的。凡是注日期的引用文件,仅所注日期的版本适用于本文 件。凡是不注日期的引用文件,其最新版本(包括所有的修改单)适用于本文件。

GB/T 5271.1 信息技术 词汇 第1部分:基本术语

#### 3 术语和定义

GB/T 5271.1 界定的以及下列术语和定义适用于本文件。

#### 3.1

#### 开放平台 open platform

提供一系列计算机易识别的数据接口,以供第三方开发者使用的平台。

#### 4 接口基本要求

#### 4.1 接口形式

对开放平台的服务接口的访问采用唯一资源标识符(URL 网址),应通过 HTTP 协议提交 POST 请 求的方式进行。

#### 4.2 接口安全认证

#### 4.2.1 签名认证

调用方应在开放平台进行登记备案,登记备案时,开放平台为用户分配用户标识 accessKey。调用 方调用开放平台的服务接口时对参数进行加密生成签名,签名以参数的形式传递,服务接口接收签名后 进行签名验证。

#### 4.2.2 签名步骤

签名步骤包括:

a) 生成签名时,将分配的 accessKey 和当前时间 reqTime 加入到传递的参数中;

1

- b) 将传递的参数(包括 accessKey 和 reqTime)按照参数名称 key 从小到大排序,以&形式连接成字 符串进行 URL 编码,将请求的 URI 进行 URL 编码后和参数字符串连接形成新字符串,并使用国 密 SM3 算法进行加密生成 sign;
- c) 将生成的 sign 和其他参数一起传递。

## 4.3 输入与输出

#### 4.3.1 公共输入参数

调用方在访问开放平台的服务接口时公共输入参数见表1。

表1 公共输入参数

| 参数        | 类型     | 说明                                 |
|-----------|--------|------------------------------------|
| accessKev | String | 标识开发者身份, 由开放平台提供                   |
| reqTime   | String | 请求接口时的北京时间, 格式为yyyy-MM-dd HH:mm:ss |
| sign      | String | 签名                                 |

#### 4.3.2 公共输出参数

开放平台服务接口的公共输出参数信息见表2。

表2 公共输出参数

| 参数      | 类型     | 说明                          |
|---------|--------|-----------------------------|
| message | String | 返回信息说明                      |
| result  | String | 返回成功与否标识: success成功, fail失败 |
| code    | String | 返回信息提示码                     |
| model   | String | 返回具体数据信息                    |

# 4.4 接口返回提示码

接口返回提示码信息见表3。

# 表3 接口返回提示码

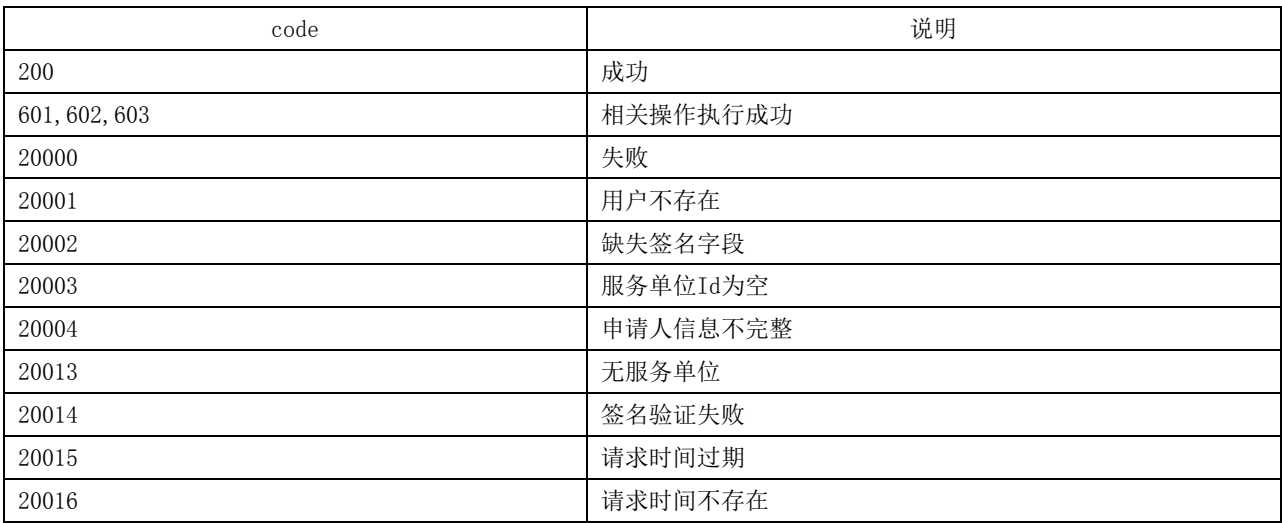

表 3 (续)

| code   | 说明             |
|--------|----------------|
| 280018 | accessKey不存在   |
| 280023 | 地区ID不存在        |
| 280026 | 单位名称不存在        |
| 280030 | 参数不存在          |
| 280033 | 没有权限进行该操作      |
| 100000 | 添加成功           |
| 100001 | 修改成功           |
| 100002 | 删除成功           |
| 200000 | 添加失败           |
| 200001 | 修改失败           |
| 200002 | 删除失败           |
| 200032 | 由于部门中存在用户,无法删除 |
| 200031 | 存在下级部门,请勿删除    |
| 200030 | 部门不存在          |
| 200006 | 部门已存在,请勿重复添加   |
| 200019 | 手机号已经存在        |
| 200045 | 参数错误           |
| 200011 | 车辆类型已存在,请勿重复添加 |
| 200012 | 车牌号已存在,请勿重复添加  |
| 200014 | 驾驶员已存在,请勿重复添加  |
| 200016 | 车型已绑定车辆, 请勿删除  |

# 4.5 登记备案

# 4.5.1 接口名称

登记备案接口。

# 4.5.2 接口描述

开放平台创建授权账户。

# 4.5.3 接口范式

POST:http://…/user/create

# 4.5.4 请求参数

登记备案的请求参数见表4。

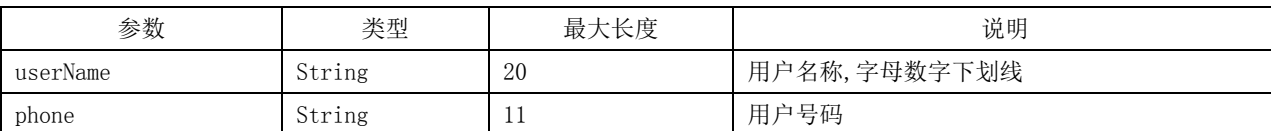

# 表4 登记备案请求参数

表 4(续)

| 参数            | 类型     | 最大长度 | 说明              |
|---------------|--------|------|-----------------|
| email         | String | 50   | 用户邮箱            |
| organName     | String | 50   | 单位名称            |
| applicationId | String | 20   | 用户所属应用ID, 没有可不传 |
| customerType  | String | 20   | 用户类型, 没有可不传     |
| address       | String | 200  | 用户地址            |
| uniqueCode    | String | 20   | 用户编码, 没有可不传     |

#### 4.5.5 返回参数

登记备案返回参数见表5。

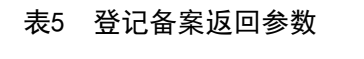

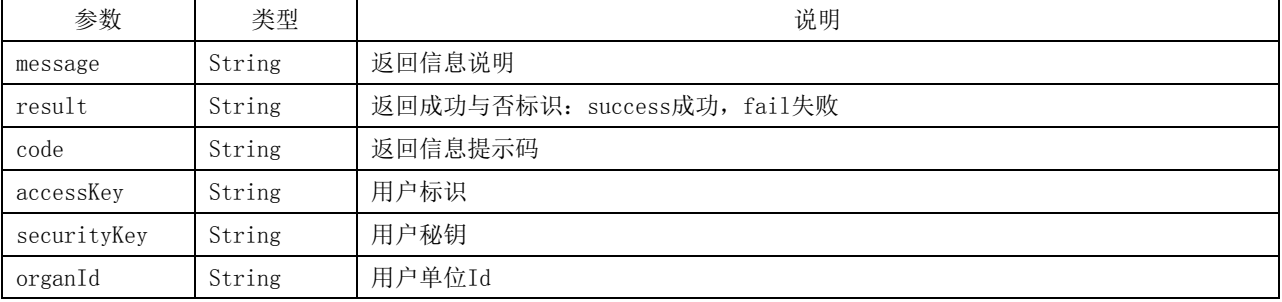

# 5 用户平台接口

第三方通过 HTTP 协议提交 POST 请求调用开放平台的服务接口向用户平台传递数据。接口请求调 用关系见图1。

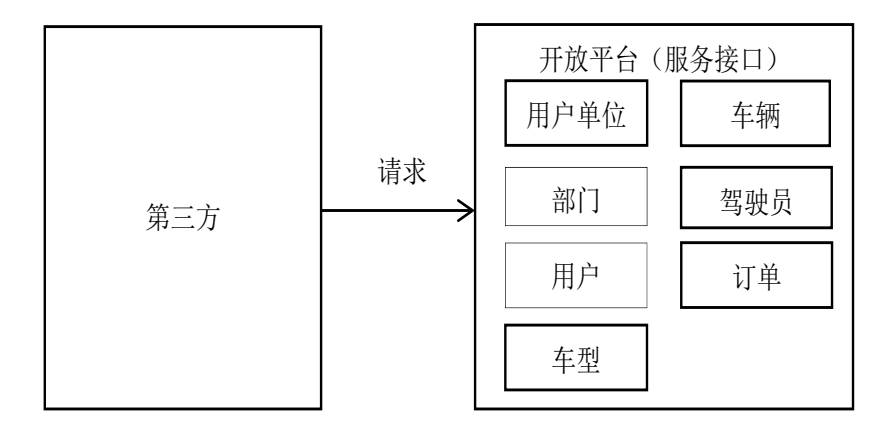

#### 图1 接口请求调用关系

#### 5.1 用户单位

# 5.1.1 新增用户单位

5.1.1.1 接口名称

新增用户单位接口。

#### 5.1.1.2 接口描述

在用户平台中新增用户单位,获取用户单位标识。

# 5.1.1.3 接口范式

POST:http://…/refactor/refactoringOrgan/addOrgan

#### 5.1.1.4 请求参数

新增用户单位请求参数见表6。

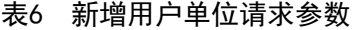

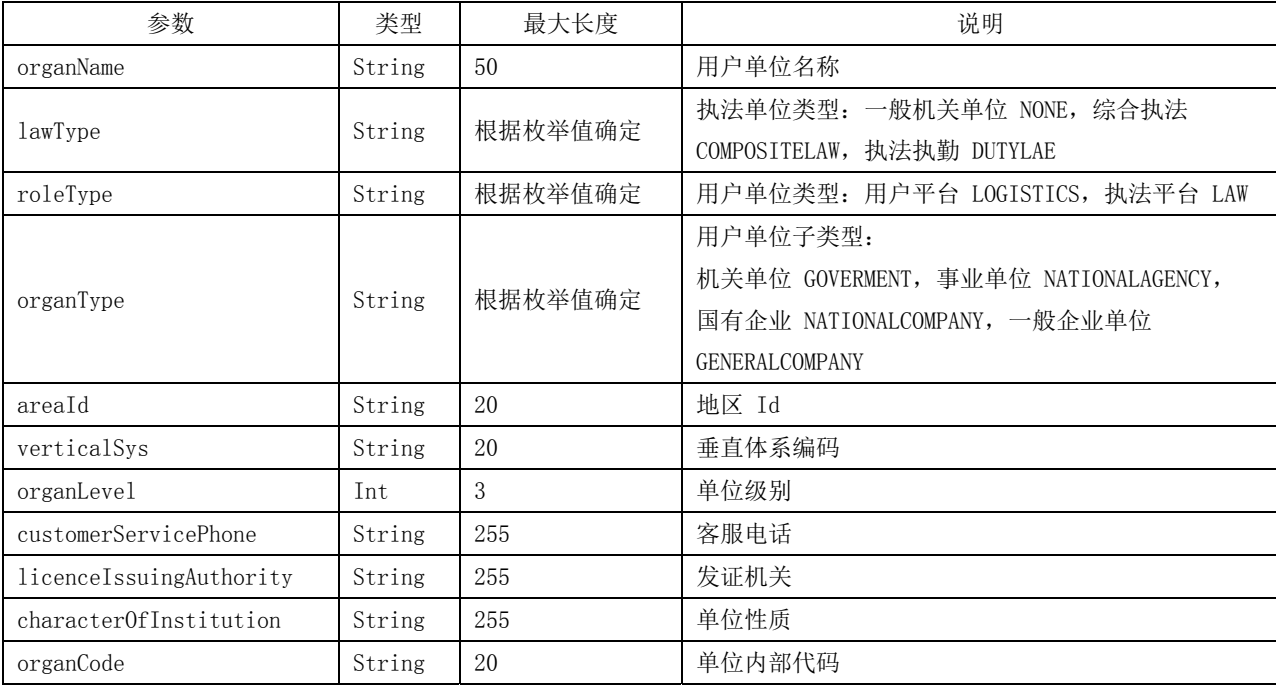

示例:(参数)

{

}

"areaId": "0100124108104",

"characterOfInstitution": "NATIONALAGENCY",

"customerServicePhone": "0551-XXXXXXX",

"lawType": "NONE",

"licenceIssuingAuthority": "",

"organCode": "CX291XXX",

"organLevel": "3",

"organName": "安徽省某某事务管理局",

"organType": "GOVERMENT",

"roleType": "LOGISTICS",

"verticalSys": "AGRICULTURE"

#### 5.1.1.5 返回参数

新增用户单位返回参数见表7。返回参数示例参见附录A。

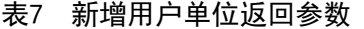

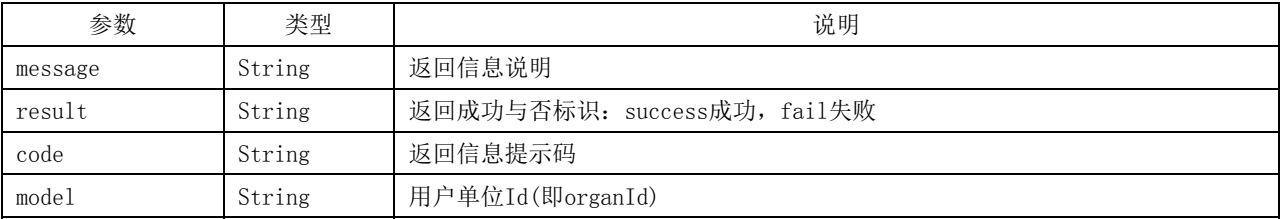

## 5.1.2 修改用户单位

# 5.1.2.1 接口名称

修改用户单位接口。

#### 5.1.2.2 接口描述

修改用户平台中用户单位信息。

## 5.1.2.3 接口范式

POST:http://…/refactor/refactoringOrgan/editOrgan

# 5.1.2.4 请求参数

修改用户单位请求参数见表8。

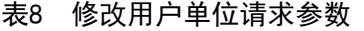

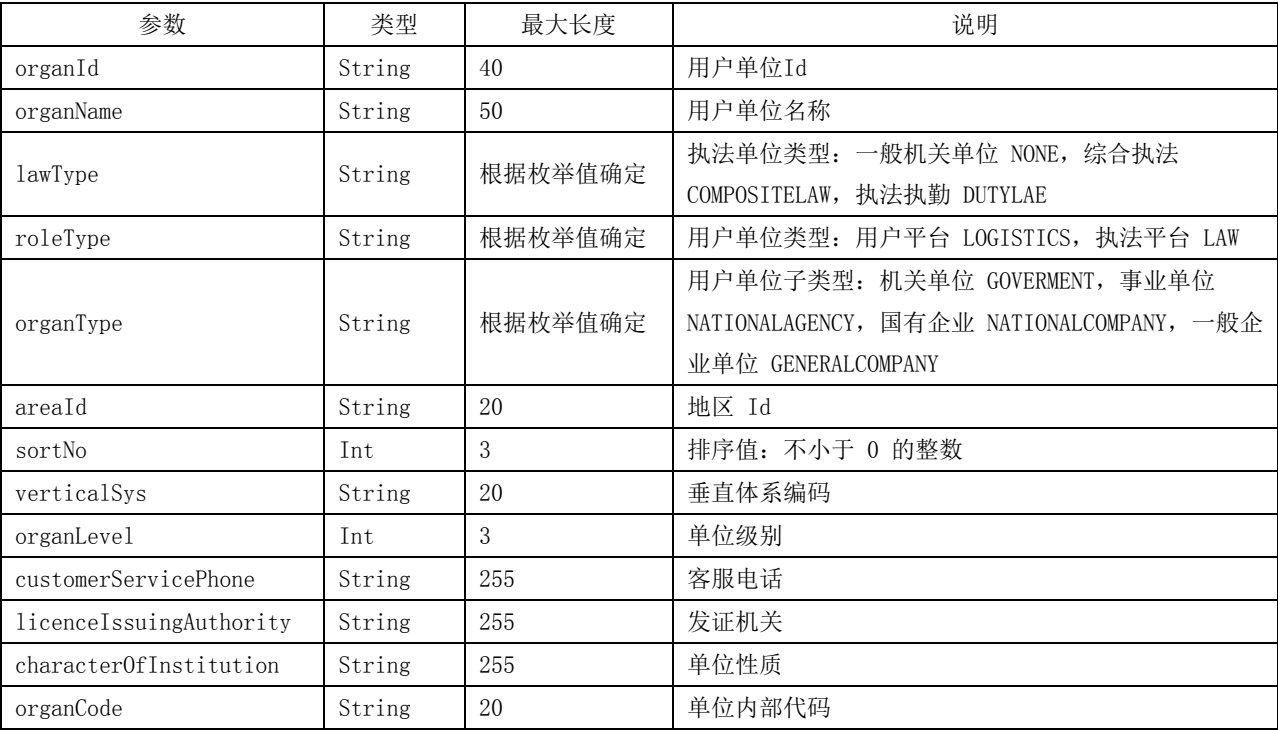

示例: (参数)

```
{ 
   "areaId": "0100124108101", 
   "characterOfInstitution": "机关单位", 
   "customerServicePhone": "0551-XXXXXXX", 
   "lawType": "NONE", 
   "organCode": "CX230XXX", 
   "organId": "79e0fe07b42542c7b928942011fxxxxx", 
   "organLevel": "3", 
   "organName": "安徽省某某技术局", 
   "organType": "GOVERMENT", 
   "roleType": "LOGISTICS", 
   "sortNo": "2418", 
   "verticalSys": "AGRICULTURE" 
}
```
#### 5.1.2.5 返回参数

修改用户单位返回参数见表9。返回参数示例参见附录A。

# 表9 修改用户单位返回参数

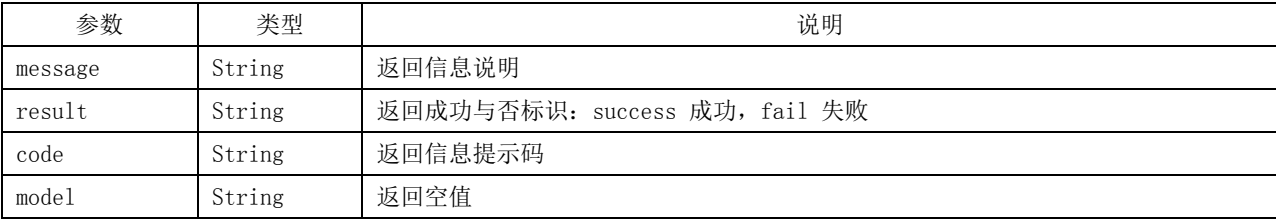

#### 5.1.3 删除用户单位

## 5.1.3.1 接口名称

删除用户单位接口。

#### 5.1.3.2 接口描述

删除用户平台中的用户单位信息。

#### 5.1.3.3 接口范式

POST:http://…/refactor/refactoringOrgan/deleteOrgan

#### 5.1.3.4 请求参数

删除用户单位请求参数见表10。

#### 表10 删除用户单位请求参数

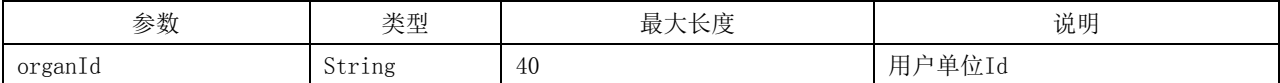

示例:(参数)

{

}

"organId": "d620e4dbd3cf496580a89b89076xxxxx"

#### 5.1.3.5 返回参数

删除用户单位返回参数见表11。返回参数示例见附录A(资料性附录)。

## 表11 删除用户单位返回参数

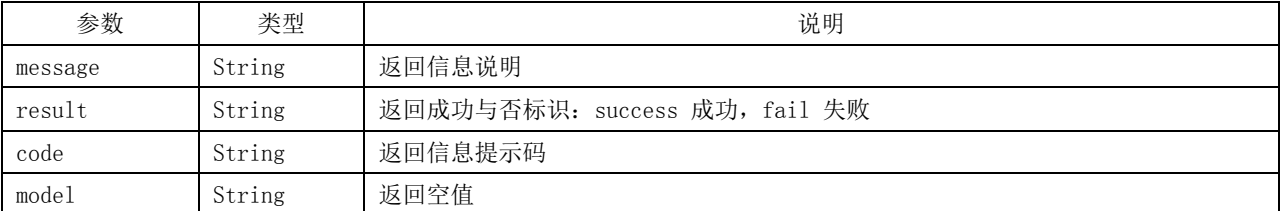

## 5.2 部门接口

- 5.2.1 新增部门
- 5.2.1.1 接口名称

新增部门接口。

#### 5.2.1.2 接口描述

在用户单位下创建部门,获取部门标识。

#### 5.2.1.3 接口范式

POST:http://…/refactor/refactoringDept/addDept

# 5.2.1.4 请求参数

新增部门请求参数见表12。

# 表12 新增部门请求参数

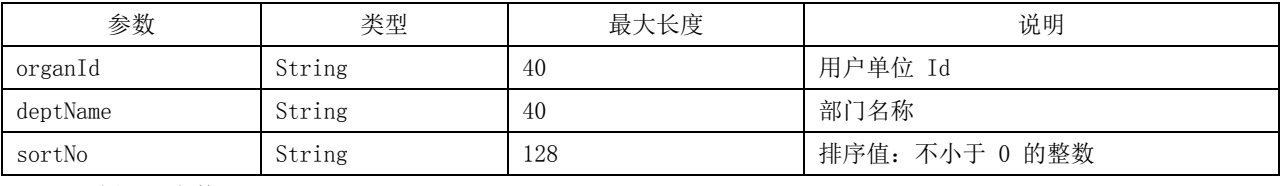

示例:(参数)

```
{ 
   "deptName": "肥西某某局", 
   "organId": "d620e4dbd3cf496580a89b0cfcfxxxxx", 
   "sortNo": "2202" 
}
```
#### 5.2.1.5 返回参数

新增部门返回参数见表13。返回参数示例参见附录A。

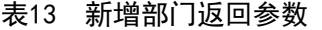

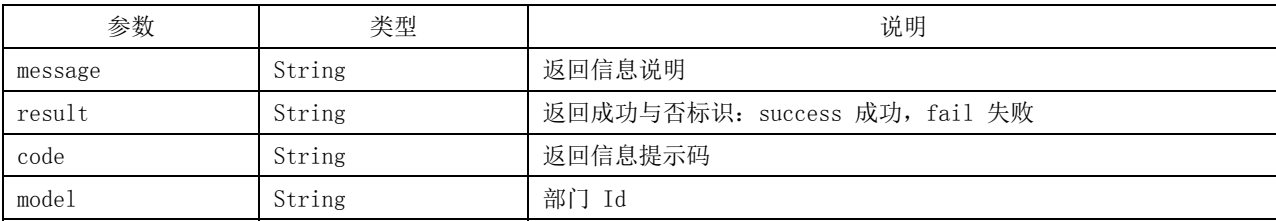

# 5.2.2 修改部门

# 5.2.2.1 接口名称

修改部门接口。

#### 5.2.2.2 接口描述

修改用户单位下的部门信息。

## 5.2.2.3 接口范式

POST:http://…/refactor/refactoringDept/editDept

#### 5.2.2.4 请求参数

修改部门请求参数见表14。

#### 表14 修改部门请求参数

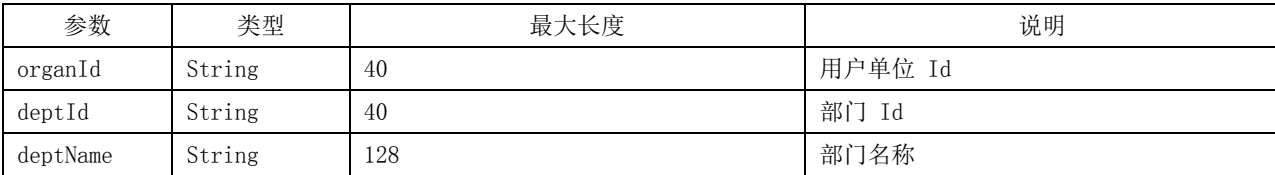

示例:(参数)

{

}

"deptId": "fa1c7d7a16b94c99843011171a5xxxxx", "deptName": "办公室", "organId": "79e0fe07b42542c7b928942011fxxxxx",

## 5.2.2.5 返回参数

修改部门返回参数见表15。返回参数示例参见附录A。

#### 表15 修改部门返回参数

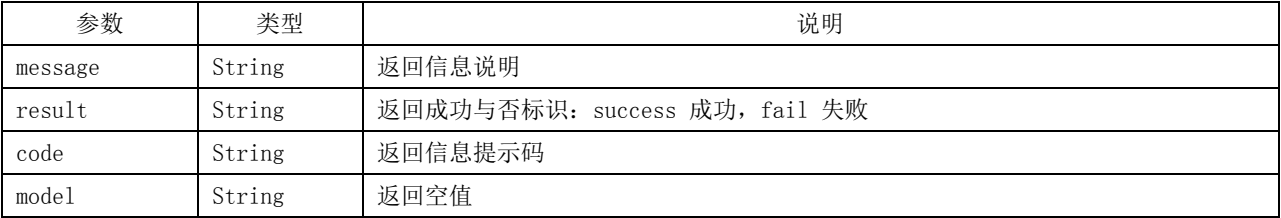

## 5.2.3 删除部门

#### 5.2.3.1 接口名称

删除部门接口。

# 5.2.3.2 接口描述

删除用户单位中的部门信息。

#### 5.2.3.3 接口范式

POST:http://…/refactor/refactoringDept/deleteDept

#### 5.2.3.4 请求参数

删除部门请求参数见表16。

# 表16 删除部门请求参数

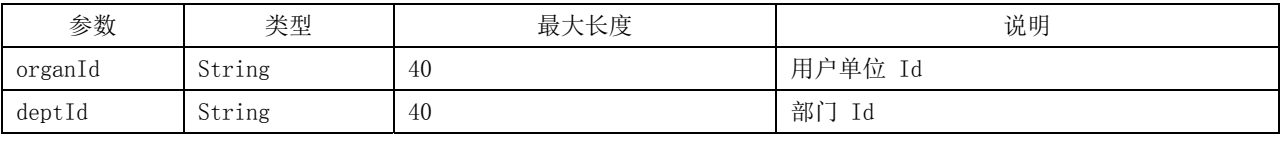

示例:(参数)

```
{
```
}

"organId": "d620e4dbd3cf496580a89b89076xxxxx",

"deptId": "5e3ef66c87d84a4d9f474873jklxxxxx"

#### 5.2.3.5 返回参数

删除部门返回参数见表17。返回参数示例参见附录A。

# 表17 删除部门返回参数

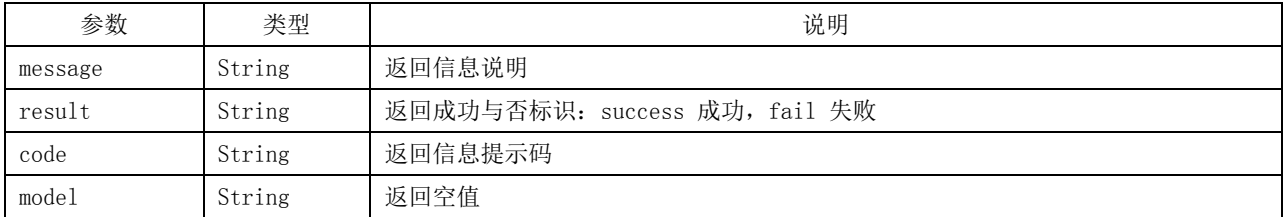

# 5.3 用户接口

#### 5.3.1 新增用户

#### 5.3.1.1 接口名称

新增用户接口。

# 5.3.1.2 接口描述

在用户单位和部门下创建用户,获取用户标识。

#### 5.3.1.3 接口范式

POST:http://…/refactor/refactoringUser/addUser

#### 5.3.1.4 请求参数

新增用户请求参数见表18。

#### 表18 新增用户请求参数

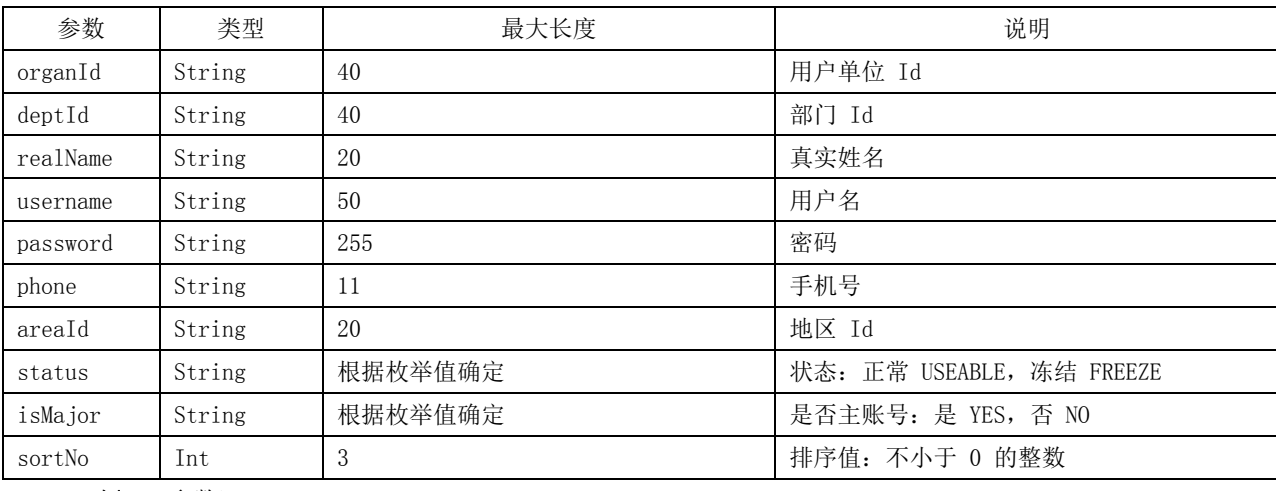

示例: (参数)

{

}

"areaId": "0100124110102",

"deptId": "5e3ef66c87d84a4d9f474873ec9xxxxx",

"isMajor": "YES",

"organId": "7a9d1e80afe64855a55f795a735xxxxx",

"password": "563eef3955cf425dbbb8cb082dexxxxx",

```
"phone": "1818766xxxx",
```
"realName": "张某某",

"sortNo": "1171",

"status": "USEABLE",

"username": "xc@某某用户名审批"

#### 5.3.1.5 返回参数

新增用户返回参数见表19。返回参数示例参见附录A。

#### 表19 新增用户返回参数

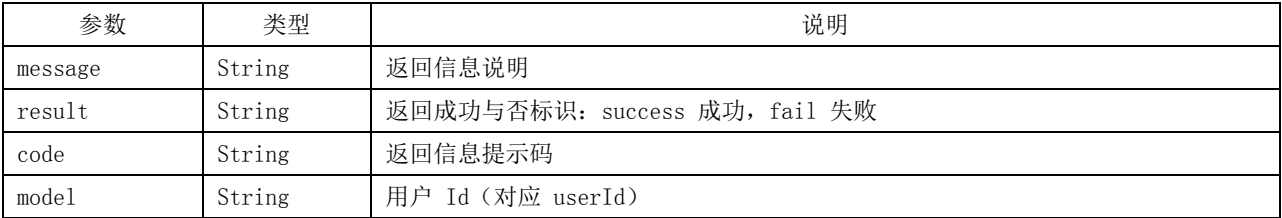

## 5.3.2 修改用户

#### 5.3.2.1 接口名称

修改用户接口。

# 5.3.2.2 接口描述

修改用户单位和部门下的用户信息。

#### 5.3.2.3 接口范式

POST:http://…/refactor/refactoringUser/editUser

## 5.3.2.4 请求参数

修改用户请求参数见表20。

## 表20 修改用户请求参数

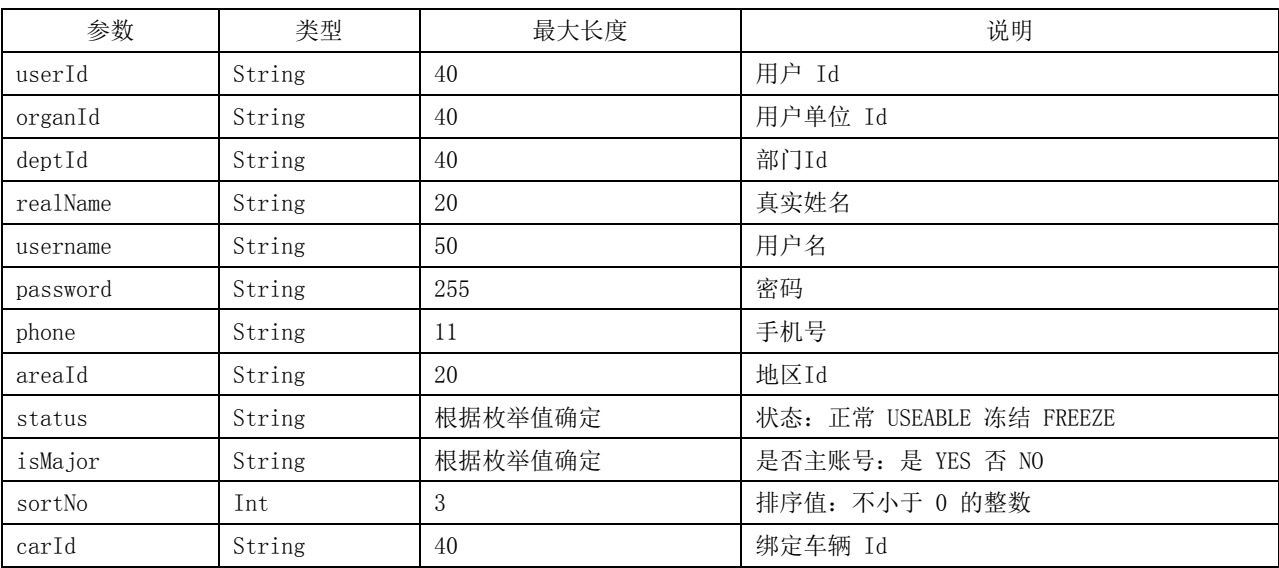

## 示例:(参数)

"areaId": "0100124108", "deptId": "9fe9ab7e6ae54402ab2b97dfca0xxxxx", "isMajor": "YES", "organId": "4a157b6d4b46460f97e8b5d2d29xxxxx",

{

```
"password": "1bd3801eceb146539c961370e8axxxxx", 
   "phone": "1390878xxxx", 
   "realName": "张某某", 
   "sortNo": "7565", 
   "status": "USEABLE", 
   "userId": "10c2a1a9a1a0495e80381437127xxxxx", 
   "username": "cxz外侨" 
}
```
## 5.3.2.5 返回参数

修改用户返回参数见表21。返回参数示例参见附录A。

#### 表21 修改用户返回参数

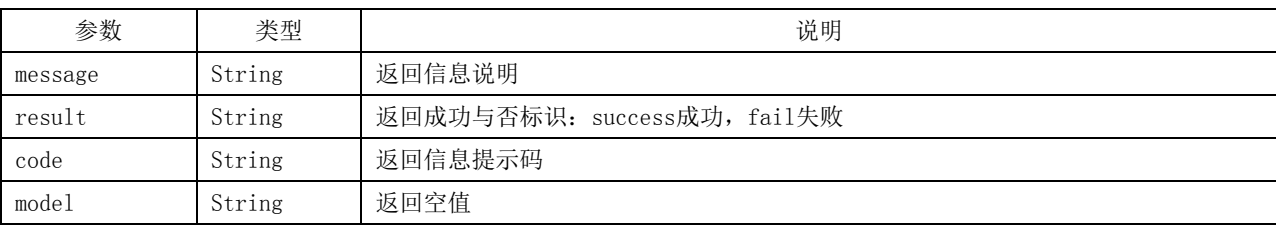

#### 5.3.3 删除用户

## 5.3.3.1 接口名称

删除用户接口。

# 5.3.3.2 接口描述

删除用户单位下的用户信息。

# 5.3.3.3 接口范式

POST:http://…/refactor/refactoringUser/deleteUser

#### 5.3.3.4 请求参数

删除用户请求参数见表22。

#### 表22 删除用户请求参数

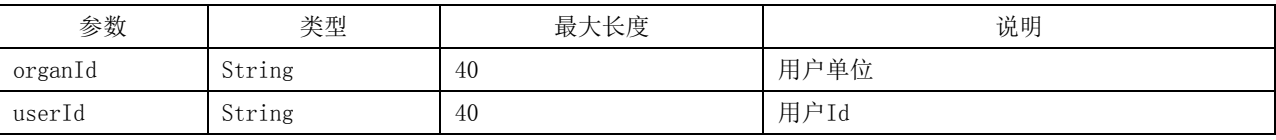

示例:(参数)

{

}

"organId": "d620e4dbd3cf496580a89b89076xxxxx",

"userId": "fc623da007a74189b373276fiuyxxxxx"

#### 5.3.3.5 返回参数

删除用户返回参数见表23。返回参数示例参见附录A。

表23 删除用户返回参数

| 参数      | 类型     | 说明                          |
|---------|--------|-----------------------------|
| message | String | 返回信息说明                      |
| result  | String | 返回成功与否标识: success成功, fail失败 |
| code    | String | 返回信息提示码                     |
| model   | String | 返回空值                        |

# 5.4 车型接口

#### 5.4.1 新增车型

## 5.4.1.1 接口名称

新增车型接口。

## 5.4.1.2 接口描述

在用户单位下创建车型,获取车型标识。

5.4.1.3 接口范式

POST:http://…/refactor/refactoringCar/addCarType

#### 5.4.1.4 请求参数

新增车型请求参数见表24。

#### 表24 新增车型请求参数

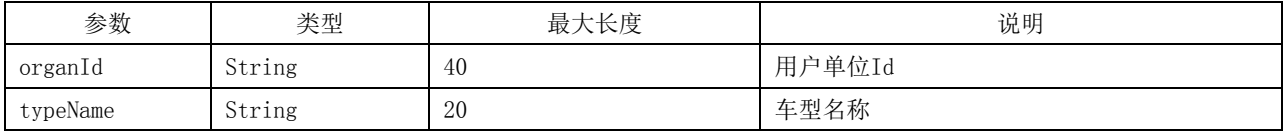

示例:(参数)

```
"organId": "f101ed72b1cb4a62815a13d89d1xxxxx", 
"typeName": "大型客车"
```
# 5.4.1.5 返回参数

新增车型返回参数见表25。返回参数示例参见附录A。

{

}

表25 新增车型返回参数

| 参数      | 类型     | 说明                          |
|---------|--------|-----------------------------|
| message | String | 返回信息说明                      |
| result  | String | 返回成功与否标识: success成功, fail失败 |
| code    | String | 返回信息提示码                     |
| model   | String | 车型Id (对应carTypeId)          |

## 5.4.2 修改车型

## 5.4.2.1 接口名称

修改车型接口。

# 5.4.2.2 接口描述

修改用户单位下的车型信息。

#### 5.4.2.3 接口范式

POST:http://…/refactor/refactoringCar/editCarType

#### 5.4.2.4 请求参数

修改车型请求参数见表26。

## 表26 修改车型请求参数

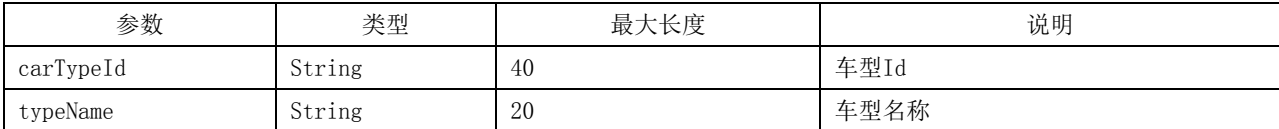

示例:(参数)

```
{ 
   "carTypeId": "fb8360ae9c7a4ddb8a4577d8euxxxxx", 
   "typeName": "小型客车" 
}
```
#### 5.4.2.5 返回参数

修改车型返回参数见表27。返回参数示例参见附录A。

#### 表27 修改车型返回参数

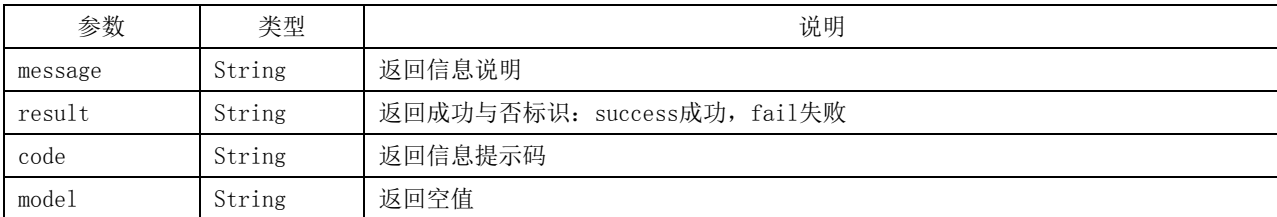

- 5.4.3 删除车型
- 5.4.3.1 接口名称

删除车型接口。

# 5.4.3.2 接口描述

删除用户单位下的车型信息。

#### 5.4.3.3 接口范式

POST:http://…/refactor/refactoringCar/deleteCarType

#### 5.4.3.4 请求参数

删除车型请求参数见表28。

#### 表28 删除车型请求参数

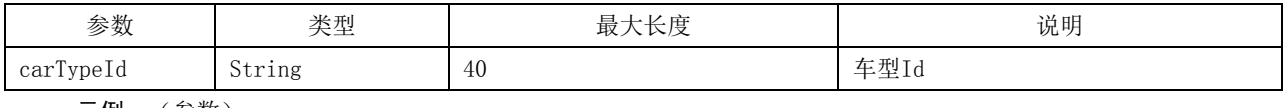

示例: (参数)

```
"carTypeId": "fb8360ae9c7a4ddb8a4577d8euxxxxx"
```
#### 5.4.3.5 返回参数

{

}

删除车型返回参数见表29。返回参数示例参见附录A。

# 表29 删除车型返回参数

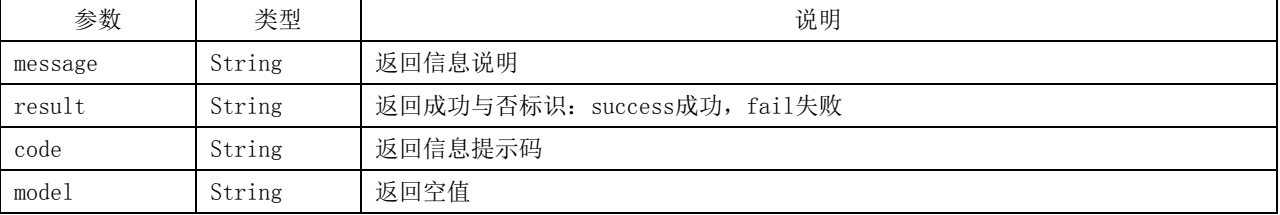

#### 5.5 车辆接口

# 5.5.1 新增车辆

5.5.1.1 接口名称

新增车辆接口。

#### 5.5.1.2 接口描述

根据车型为用户单位创建车辆信息,获取车辆标识。

## 5.5.1.3 接口范式

POST:http://…/refactor/refactoringCar/addCar

# 5.5.1.4 请求参数

新增车辆请求参数见表30。

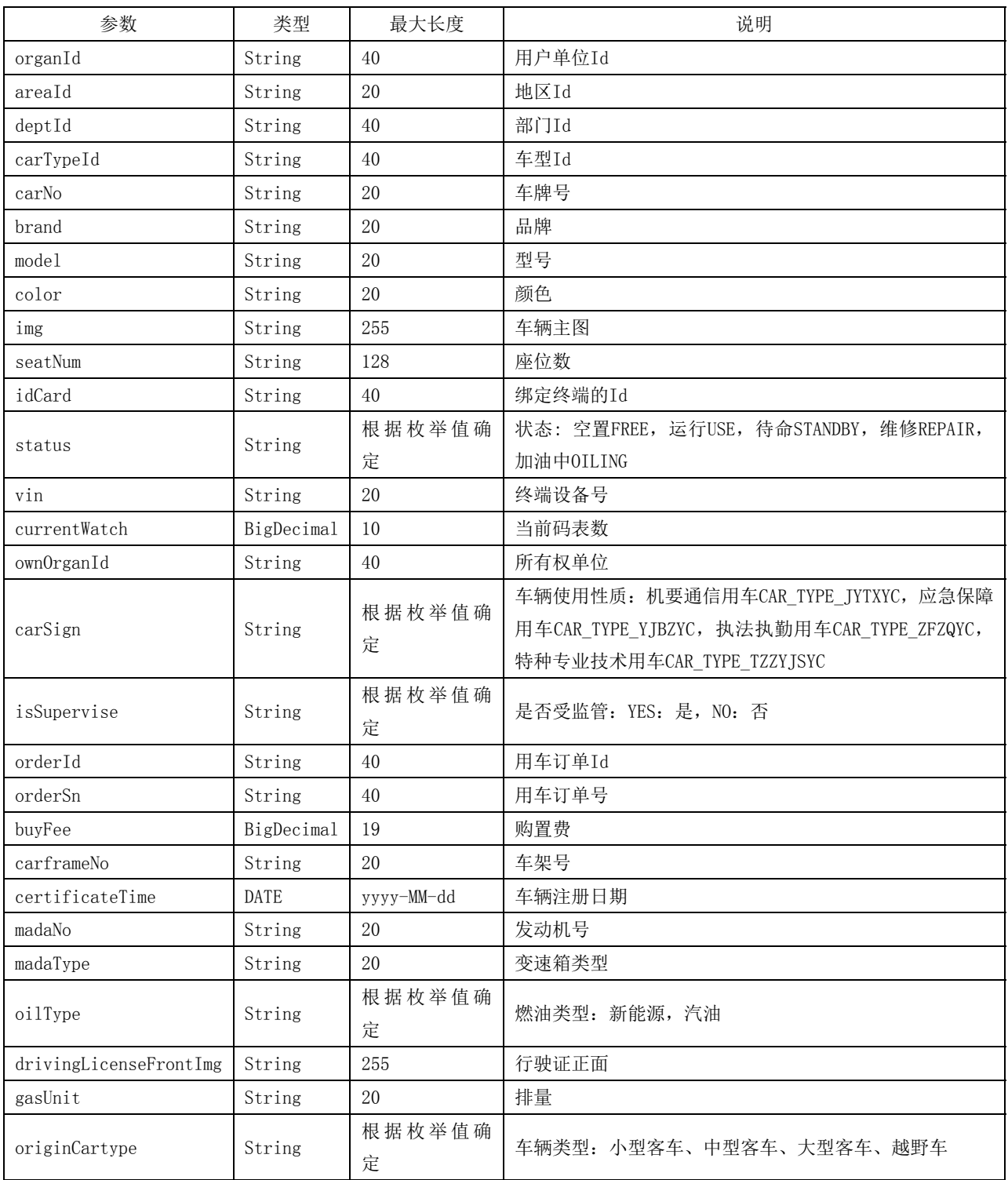

# 表30 新增车辆请求参数

表 30(续)

| 参数             | 类型     | 最大长度        | 说明                               |
|----------------|--------|-------------|----------------------------------|
| productionType | String | 根据枚举值确<br>定 | 生产方式: 国产、合资、进口                   |
| hasProTechEqu  | String | 根据枚举值确<br>定 | 车辆是否有长期固定装载专业技术设备: YES: 是, NO: 否 |
| proTechEquName | String | 255         | 长期固定装载的专业技术设备名称                  |

#### 示例: (参数)

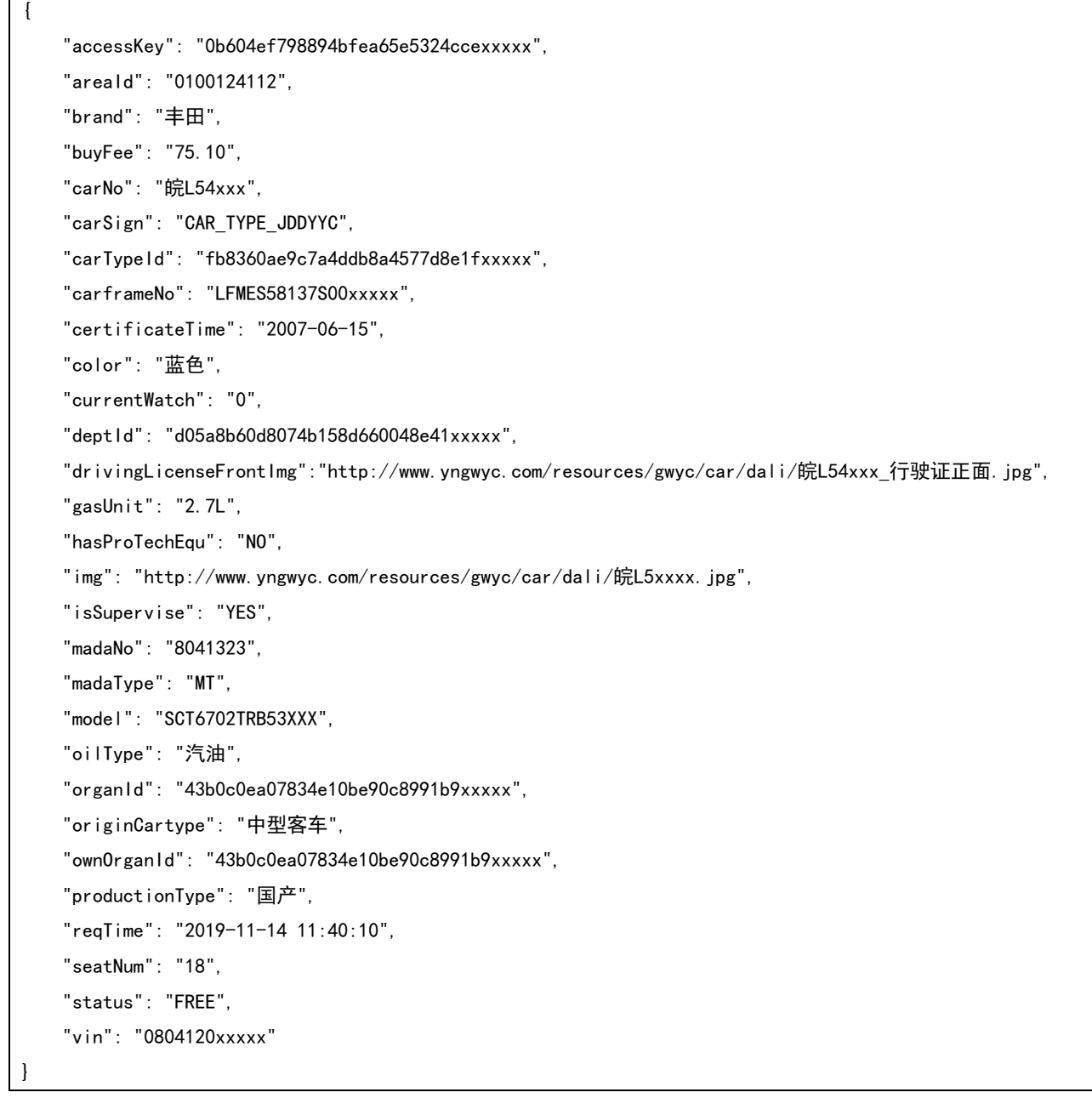

# 5.5.1.5 返回参数

新增车辆返回参数见表31。返回参数示例参见附录A。

表31 新增车辆返回参数

| 参数      | 类型     | 说明                          |
|---------|--------|-----------------------------|
| message | String | 返回信息说明                      |
| result  | String | 返回成功与否标识: success成功, fail失败 |
| code    | String | 返回信息提示码                     |
| model   | String | 车辆Id(对应carId)               |

#### 5.5.2 修改车辆

# 5.5.2.1 接口名称

修改车辆接口。

# 5.5.2.2 接口描述

修改用户单位的车辆信息。

# 5.5.2.3 接口范式

POST:http://…/refactor/refactoringCar/editCar

## 5.5.2.4 请求参数

修改车辆请求参数见表32。

#### 表32 修改车辆请求参数

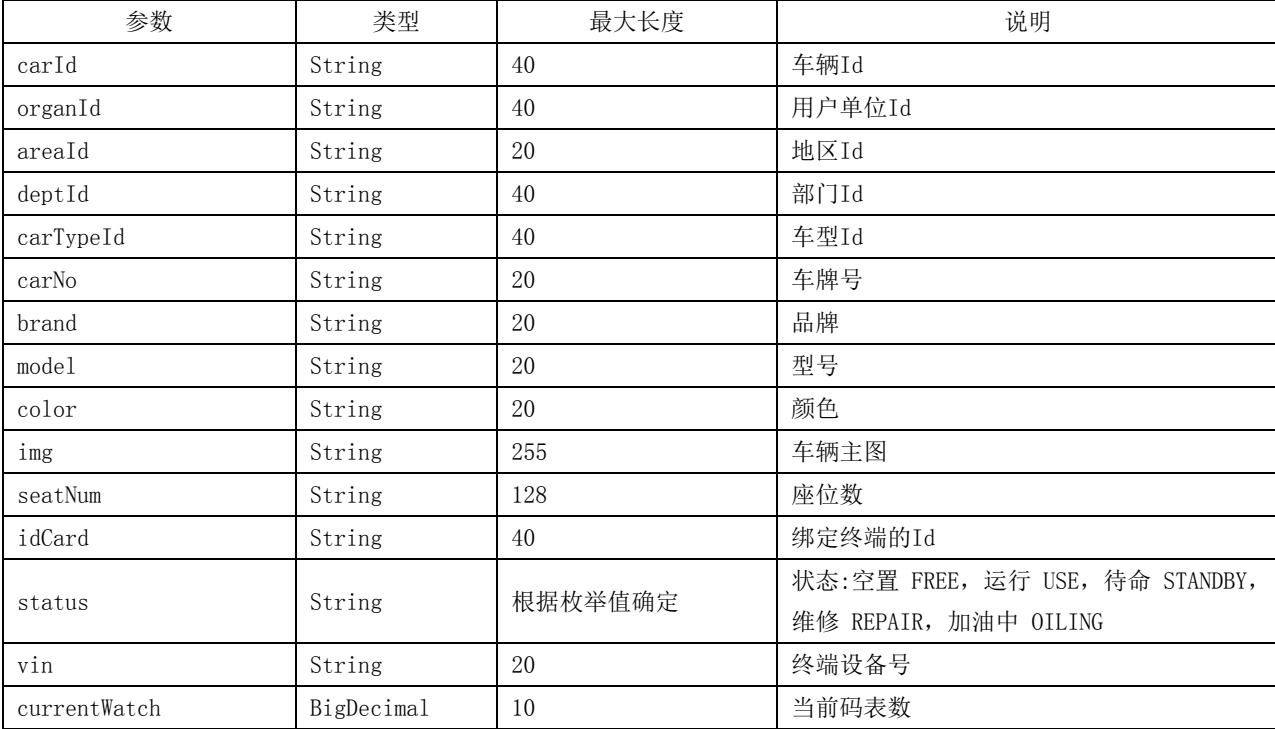

表 32(续)

| 参数                     | 类型          | 最大长度       | 说明                                       |
|------------------------|-------------|------------|------------------------------------------|
| ownOrganId             | String      | 40         | 所有权单位                                    |
|                        |             |            | 车辆使用性质: 机要通信用车                           |
|                        |             |            | CAR_TYPE_JYTXYC , 应急<br>保<br>用<br>障<br>车 |
| carSign                | String      | 根据枚举值确定    | CAR_TYPE_YJBZYC , 执法<br>勤<br>用<br>执<br>车 |
|                        |             |            | CAR TYPE ZFZQYC, 特种专业技术用车                |
|                        |             |            | CAR_TYPE_TZZYJSYC                        |
| isSupervise            | String      | 根据枚举值确定    | 是否受监管: YES: 是, NO: 否                     |
| orderId                | String      | 40         | 用车订单Id                                   |
| orderSn                | String      | 40         | 用车订单号                                    |
| buyFee                 | BigDecimal  | 19         | 购置费                                      |
| carframeNo             | String      | 20         | 车架号                                      |
| certificateTime        | <b>DATE</b> | yyyy-MM-dd | 车辆注册日期                                   |
| madaNo                 | String      | 20         | 发动机号                                     |
| madaType               | String      | 20         | 变速箱类型                                    |
| oilType                | String      | 根据枚举值确定    | 燃油类型: 新能源, 汽油                            |
| drivingLicenseFrontImg | String      | 255        | 行驶证正面                                    |
| gasUnit                | String      | 20         | 排量                                       |
| originCartype          | String      | 根据枚举值确定    | 车辆类型: 小型客车、中型客车、大型客车、                    |
|                        |             |            | 越野车                                      |
| productionType         | String      | 根据枚举值确定    | 生产方式: 国产、合资、进口                           |
| hasProTechEqu          | String      | 根据枚举值确定    | 车辆是否有长期固定装载专业技术设备: YES:                  |
|                        |             |            | 是, NO: 否                                 |
| proTechEquName         | String      | 255        | 长期固定装载的专业技术设备名称                          |
| 示例: (参数)               |             |            |                                          |

{

"areaId": "0100124110",

"brand": "丰田",

"carId": "58c248070f5d4c7ba9af7cd0519xxxxx",

```
"carNo": "HH57xx",
```
"carSign": "CAR\_TYPE\_ZFZQYC",

"carTypeId": "b2fcbddfede04097874116ecdccxxxxx",

"carframeNo": "LVGES46A9CG40xxxx",

"color": "黑色",

"currentWatch": "0",

"deptId": "95874fc8da1043c993c4f1e664fxxxxx",

"drivingLicenseFrontImg": "",

"gasUnit": "3.5",

"hasProTechEqu": "NO",

"img": "HH5709.jpg",

"isSupervise": "NO", "madaNo": "J630535", "madaType": "AT", "model": "丰田越野GTM6480GLS", "oilType": "汽油", "organId": "2e07fd4d98954ecd91c0e1acc5cxxxxx", "originCartype": "越野车", "ownOrganId": "2e07fd4d98954ecd91c0e1acc5cxxxxx", "productionType": "国产", "seatNum": "7", "status": "FREE"

#### 5.5.2.5 返回参数

}

修改车辆返回参数见表33。返回参数示例参见附录A。

# 表33 修改车辆返回参数

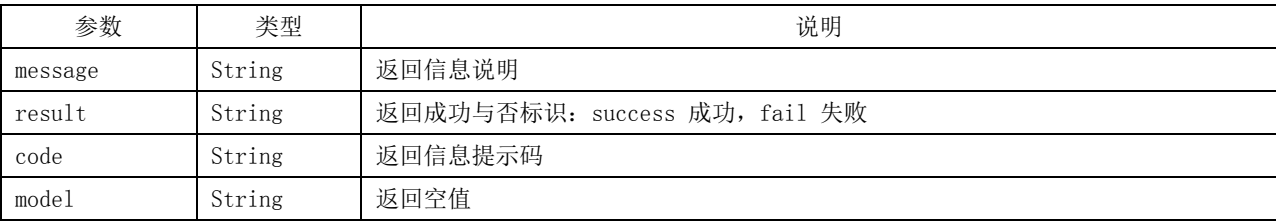

## 5.5.3 删除车辆

#### 5.5.3.1 接口名称

删除车辆接口。

#### 5.5.3.2 接口描述

删除用户单位的车辆信息。

# 5.5.3.3 接口描述

POST:http://…/refactor/refactoringCar/deleteCar

#### 5.5.3.4 请求参数

删除车辆请求参数见表34。

#### 表34 删除车辆请求参数

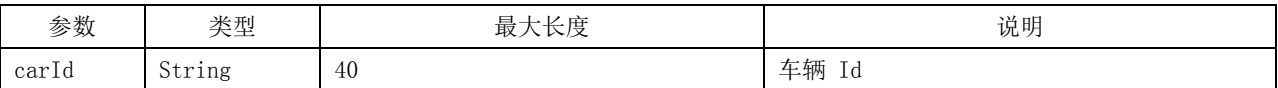

{

}

示例:(参数)

"carId": "58c248070f5d4c7ba9af7cd0uioxxxxx"

#### 5.5.3.5 返回参数

删除车辆返回参数见表35。返回参数示例参见附录A。

#### 表35 删除车辆返回参数

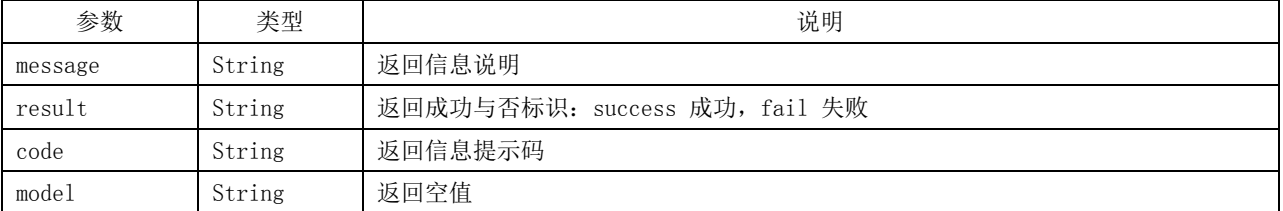

#### 5.6 驾驶员接口

5.6.1 新增驾驶员

#### 5.6.1.1 接口名称

新增驾驶员接口。

#### 5.6.1.2 接口描述

根据用户信息和车辆信息为用户单位创建车辆的驾驶员。

#### 5.6.1.3 接口范式

POST:http://…/refactor/refactoringDriver/addDriver

#### 5.6.1.4 请求参数

新增驾驶员请求参数见表36。

#### 表36 新增驾驶员请求参数

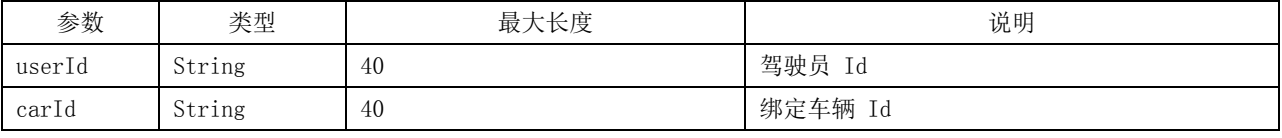

示例:(参数)

{

}

"userId": "fc623da007a74189b373276f1c2xxxxx"

"carId": "58c248070f5d4c7ba9af7cd0uioxxxxx",

#### 5.6.1.5 返回参数

新增驾驶员返回参数见表37。返回参数示例参见附录A。

表37 新增驾驶员返回参数

| 参数      | 类型     | 说明                            |
|---------|--------|-------------------------------|
| message | String | 返回信息说明                        |
| result  | String | 返回成功与否标识: success 成功, fail 失败 |
| code    | String | 返回信息提示码                       |
| model   | String | 驾驶员用户 Id (对应 userId)          |

# 5.6.2 修改驾驶员

## 5.6.2.1 接口名称

修改驾驶员接口。

## 5.6.2.2 接口描述

修改驾驶员对应的绑定车辆。

#### 5.6.2.3 接口范式

POST:http://…/refactor/refactoringDriver/editDriver

#### 5.6.2.4 请求参数

修改驾驶员请求参数见表38。

# 表38 修改驾驶员请求参数

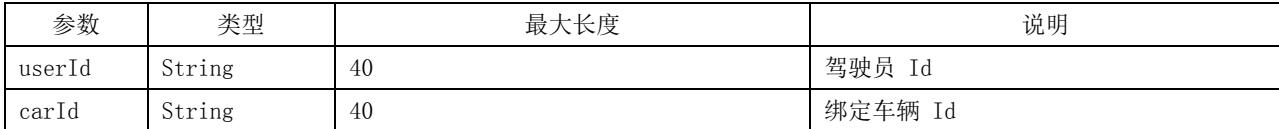

示例:(参数)

```
{ 
    "carId": "58c248070f5d4c7ba9af7cd0uioxxxxx", 
    "userId": "fc623da007a74189b373276f1c2xxxxx" 
}
```
# 5.6.2.5 返回参数

修改驾驶员返回参数见表39。返回参数示例参见附录A。

#### 表39 修改驾驶员返回参数

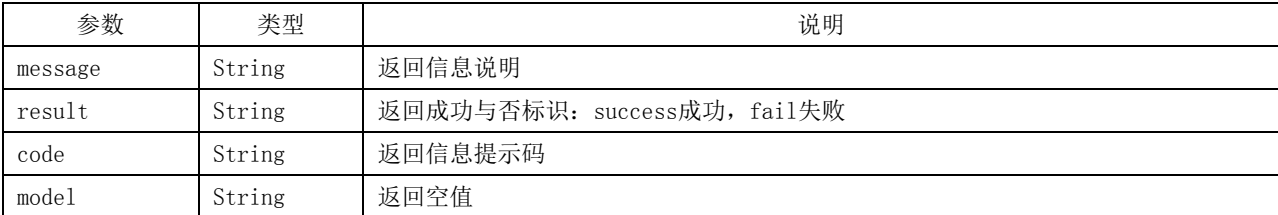

- 5.6.3 删除驾驶员
- 5.6.3.1 接口名称

删除驾驶员接口。

# 5.6.3.2 接口描述

删除用户的驾驶员身份。

5.6.3.3 接口范式

POST:http://…/refactor/refactoringDriver/deleteDriver

#### 5.6.3.4 请求参数

删除驾驶员请求参数见表40。

#### 表40 删除驾驶员请求参数

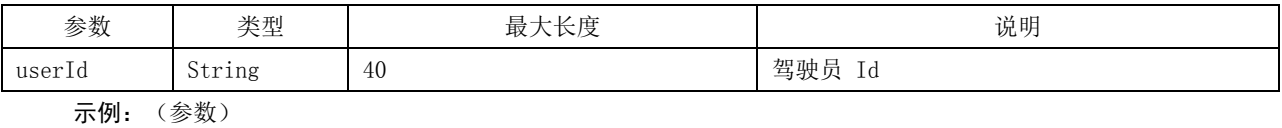

{

}

"userId": "fc623da007a74189b373276f1c2xxxxx"

# 5.6.3.5 返回参数

删除驾驶员返回参数见表41。返回参数示例参见附录A。

# 表41 删除驾驶员返回参数

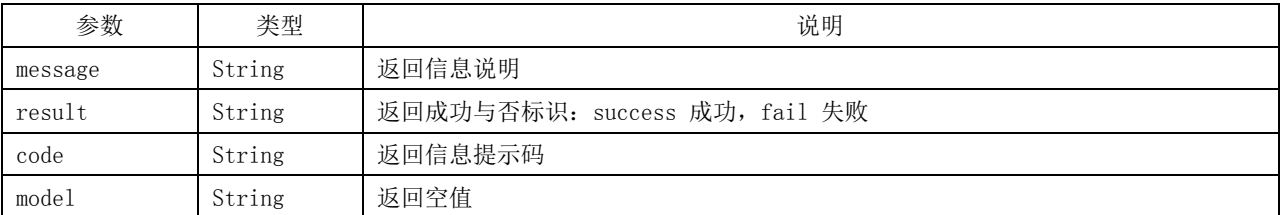

#### 5.7 订单接口

# 5.7.1 接口名称

增加订单接口。

# 5.7.2 接口描述

增加用户单位的公务用车订单信息。

#### 5.7.3 接口范式

POST:http://…/refactor/refactoringOrder/batchAddOrderInfo

# 5.7.4 请求参数

增加订单请求参数见表42。

# 表42 增加订单请求参数

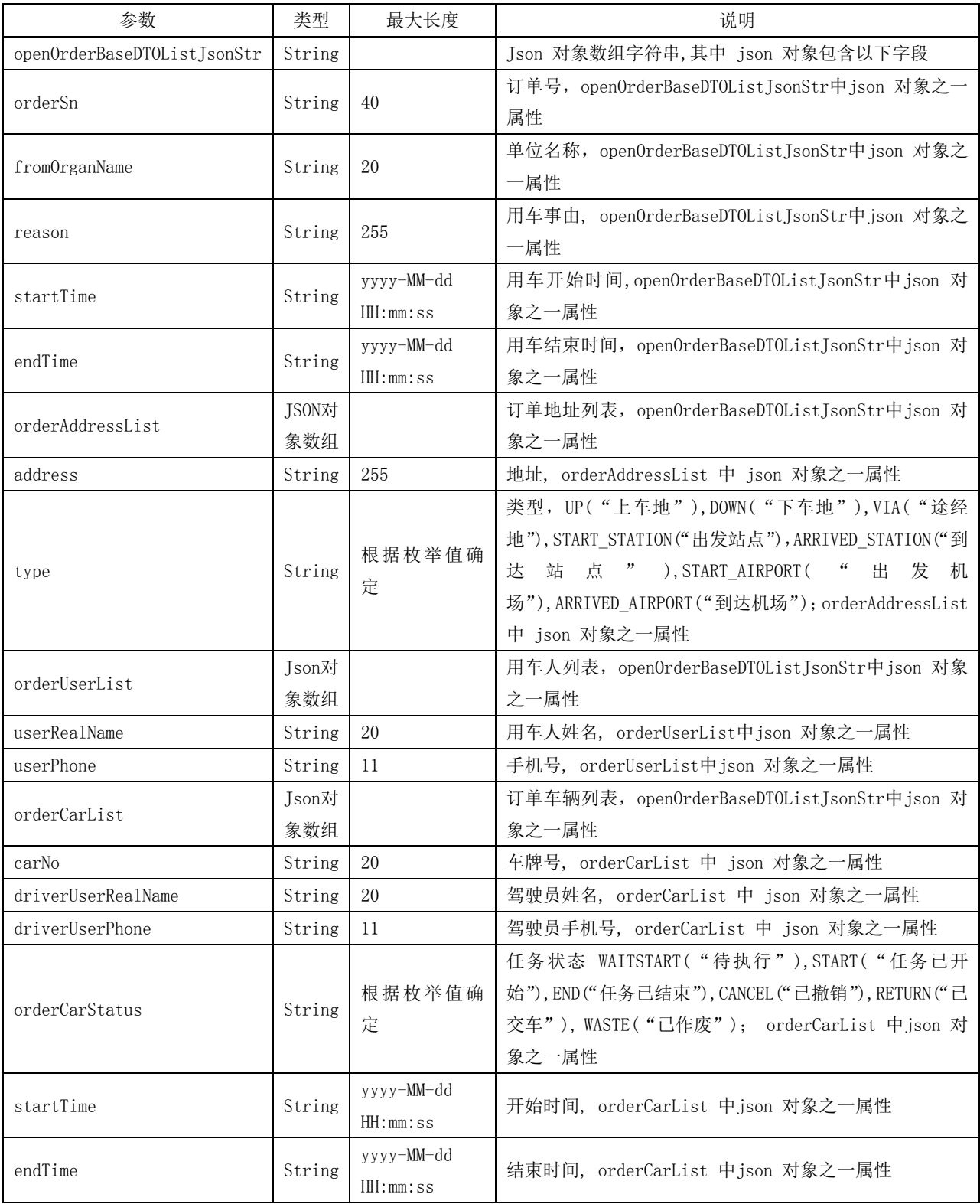

```
示例:(参数)
```

```
\overline{a} { 
          "fromOrganName":"某某财政局", 
          "orderAddressList":[ 
               { 
                   "address":"合肥", 
                   "type":"UP" 
              }, 
               { 
                   "address":"北京", 
                   "type":"DOWN" 
              } 
          ], 
          "orderCarList":[ 
              { 
                   "carNo":"皖AZ6C32z", 
                   "driverUserPhone":"15855555555", 
                   "driverUserRealName":"洋洋", 
                   "endTime":"2019-09-20 10:56", 
                   "orderCarStatus":"START", 
                   "startTime":"2019-09-17 10:56" 
              } 
         ], 
          "orderSn":"8888888888xxxx", 
          "startTime":"2019-09-17 10:56:00", 
          "endTime":"2019-09-20 10:56:00", 
          "orderUserList":[ 
              { 
                   "userPhone":"15856909999", 
                   "userRealName":"mmm" 
              } 
          ], 
          "reason":"测试加入" 
     } 
]
```
# 5.7.5 返回参数

增加订单返回参数见表43。

| 参数      | 类型     | 说明                          |
|---------|--------|-----------------------------|
| message | String | 返回信息说明                      |
| result  | String | 返回成功与否标识: success成功, fail失败 |
| code    | String | 返回信息提示码                     |
| model   | String | 返回空值                        |

表43 增加订单返回参数

# 附 录 A (资料性附录) 返回参数示例

#### A.1 返回参数示例

新增用户单位、部门、用户、车型、车辆、驾驶员成功的返回参数示例1: 示例1:(新增对象返回参数示例)

{ "message":"添加成功", "result":"success", "code":200, "model":"25206affedc3409e880b7b981b39dac0" }

修改用户单位、部门、用户、车型、车辆、驾驶员成功的返回参数示例2: 示例2:(修改对象返回参数示例)

```
 "message":"修改成功", 
 "result":"success", 
 "code":200, 
 "model":null
```
{

}

{

}

删除用户单位、部门、用户、车型、车辆、驾驶员成功的返回参数示例: 示例3: (删除对象返回参数示例)

\_\_\_\_\_\_\_\_\_\_\_\_\_\_\_\_\_\_\_\_\_\_\_\_\_\_\_\_\_\_\_\_\_

```
 "message":"删除成功", 
 "result":"success", 
 "code":200, 
 "model":null
```